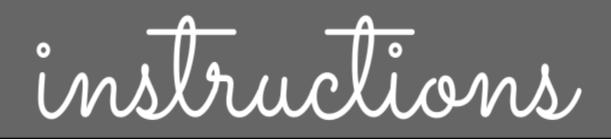

## Digital Planning Calendar

## <mark>Links</mark>

23-24 Planning Calendar

24-25 Planning Calendar

\*New for 24-25\* Drag and Drop Stickers! Just zoom out on each slide to see your options.

## Preparation

• Make a copy of the calendar in order to save it to your drive.

## Using the Digital Calendar

• All of the tabs at the top are interactive so you can easily click between the months.

| Jun Jul | Aug Sept | Oct Nov | Dec Jan   | Feb Mar  | Apr May | Jun Jul  |
|---------|----------|---------|-----------|----------|---------|----------|
| Sunday  | Monday   | Tuesday | Wednesday | Thursday | Friday  | Saturday |

• Text boxes have been added to each date so you can easily add assignments, due dates, meetings, etc. in the calendar.

| Jun Jul   | Aug Sept                |
|-----------|-------------------------|
| Sunday    | Monday                  |
| 1         | 2                       |
| Week View | First day of<br>school! |
| 8         | 9                       |
| Week View |                         |

- Click on the arrows to move to the *Week at a Glanc*e screen.
- The tab categories on the *Week at a Glance pages* can be edited to meet your needs.

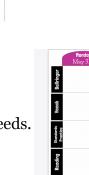

Other